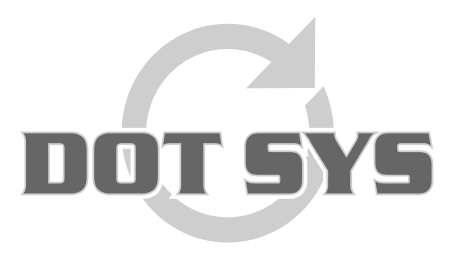

Hoogstraat 25 C B-2870 Puurs Tel.: +32 3 844.35.23 E-mail: [support@dotsys.eu](mailto:support@dotsys.eu) Website: [www.dotsys.eu](http://www.dotsys.eu/)

Wanneer het om Tijd gaat

# **TIMEMANAGER**

## *Memory Full*

Deze procedure bevat richtlijnen m.b.t. de te ondernemen acties wanneer een melding als "Memory Full. Read log file" op het display van de klok verschijnt en registreren niet meer mogelijk is.

### **1. Opvragen vrije ruimte**

Via TimeManager menu "**Communicatie**" > "**Vrije ruimte**"

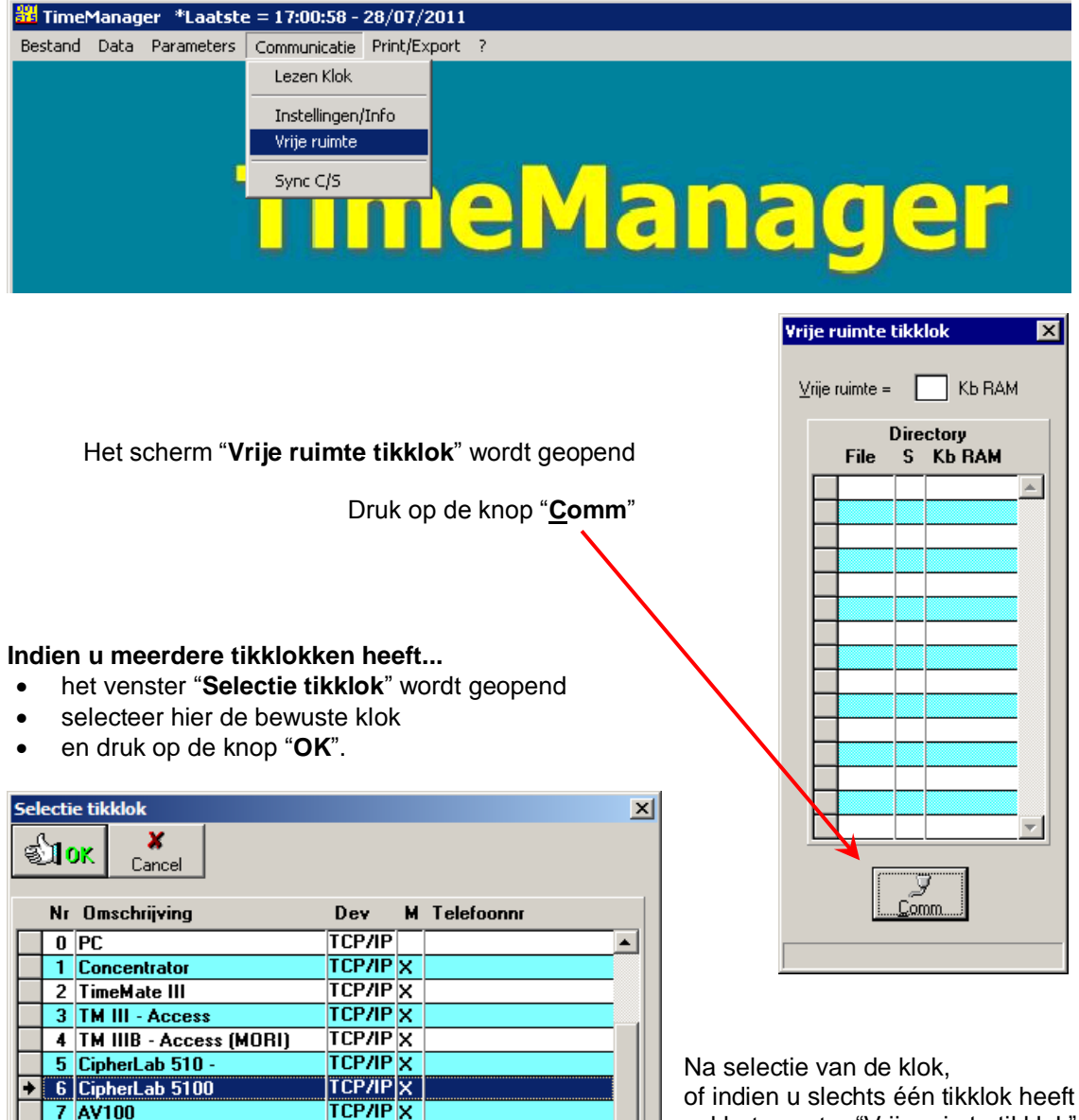

⊋

zal het venster "Vrije ruimte tikklok" geüpdatet worden.

#### **Voorbeeld waarbij een groot aantal orders aanwezig zijn in de tikklok.**

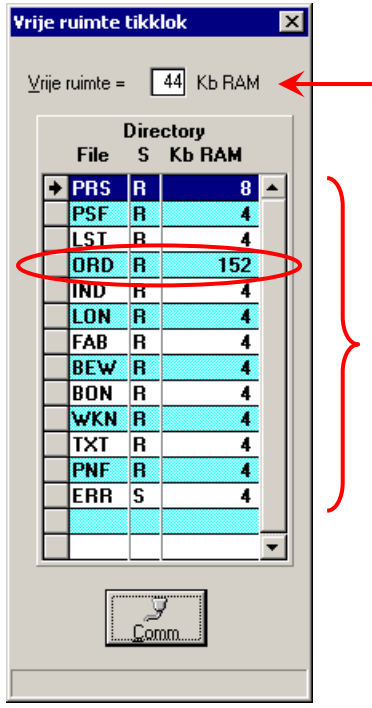

In het veld "Vrije ruimte" vindt u de beschikbare geheugenruimte terug, uitgedrukt in *KiloBytes*.

Verder ziet u een oplijsting van de files aanwezig in de tikklok.

- **File:** de naam van de files in de tikklok.
- **S:** soort bestand: *sequentieel* (S) of *random* (R).
- **Kb RAM:** geheugenruimte door de file ingenomen in *KiloBytes*.

Merk hier op dat de orderfile **152** *KiloBytes* in beslag neemt.

**Voorbeeld met beperkt aantal orders aanwezig in de tikklok.**

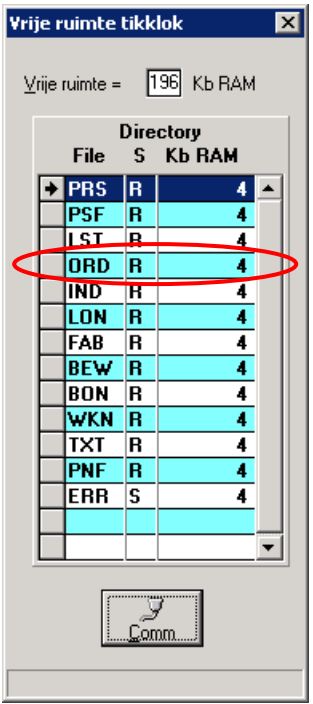

**2.**

### **2. Orders opsturen naar de klok**

**324** TimeManager \*Laatste = 12:15:27 - 27/01/2009 Bestand Data Parameters Communicatie Print/Export ? Lezen Klok Instellingen/Info Vrije ruimte meManager

#### Via TimeManager menu "**Communicatie**" > "**Instellingen/Info**"

#### Selecteer het tabblad "**Files**".

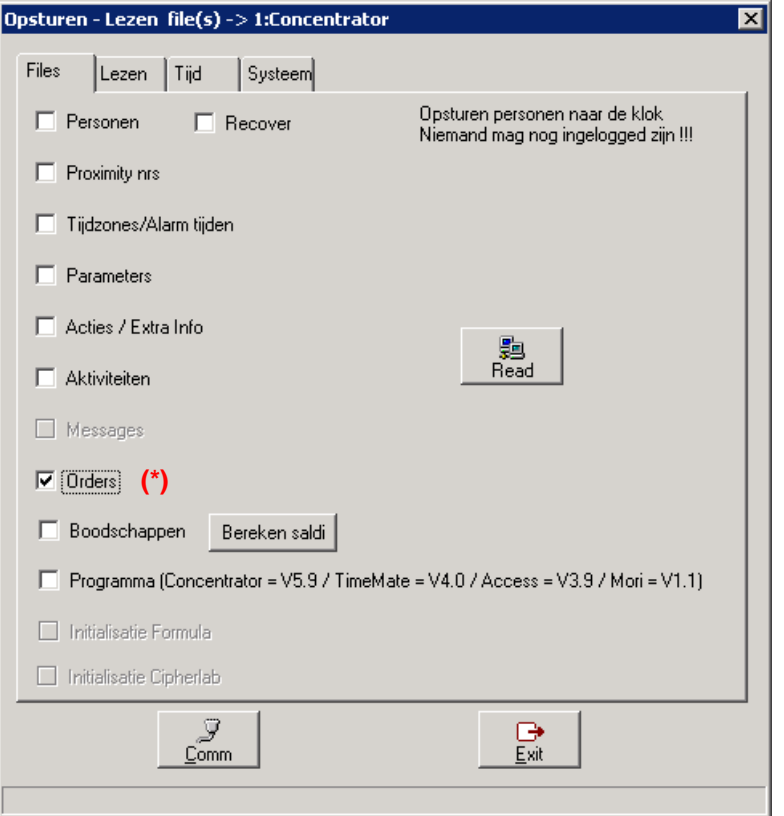

Vink hier de optie "**Orders**" **(\*)** aan en druk op de knop "**Comm**".

De orderfile wordt naar de klok verstuurd, en een melding m.b.t. het al dan niet gelukt zijn van het opsturen van de orderfile verschijnt.

Nadat de orderfile is opgestuurd kan men testen of registreren weer lukt. Bij het opnieuw opvragen van de vrije ruimte (punt 1) zou men moeten kunnen zien dat er ruimte is vrijgekomen.

Indien de ruimte op de klok beperkt blijft kan het zijn dat er te veel orders openstaan. Het wordt dan aanbevolen om te zien welke orders kunnen afgesloten worden.

### **3. Sluiten van orders**

Zie hiervoor het support document [http://www.dotsys.eu/support/NL/SUP\\_28N\\_Sluiten\\_van\\_orders.pdf](http://www.dotsys.eu/support/NL/SUP_28N_Sluiten_van_orders.pdf)